## Seesaw

Seesaw est un journal d'apprentissage numérique ainsi qu'un portfolio dans lequel votre enfant ou son enseignant peut déposer des traces de ses apprentissages ou de ses réalisations au cours de l'année scolaire. Les élèves n'ont pas à se créer de compte. Seuls les parents qui souhaitent consulter et commenter les travaux de leur enfant doivent le faire. Il s'agit d'un environnement privé et vous ne pourrez voir que les publications auxquelles a été assigné votre enfant.

Voici la procédure à suivre pour vous créer un compte afin d'accéder aux publications de votre enfant:

1. Cliquer sur le lien remis par courriel (pour avoir accès à la classe).

2. Sélectionner votre enfant parmi la liste d'élèves.

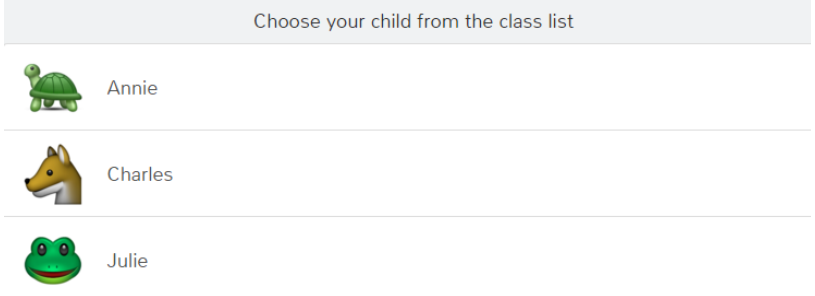

3. Créer un compte (L'enseignant devra approuver votre inscription ainsi que l'enfant auquel vous êtes associé.).

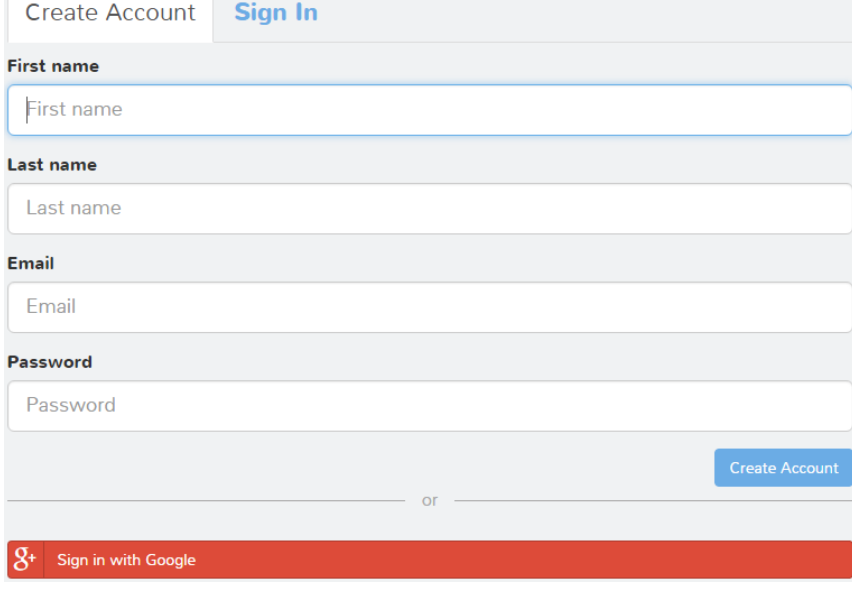

Par la suite, il vous sera alors possible d'accéder au journal d'apprentissage de votre enfant par l'intermédiaire de l'application Seesaw Parent en la téléchargeant dans le App Store, Google Play ou tout simplement en vous dirigeant à l'adresse <https://app.seesaw.me/#/login> dans le navigateur Chrome.

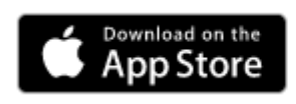

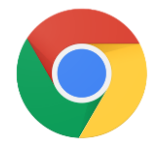

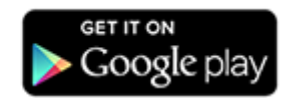